# Probleemoplossing MST op Catalyst 9000 **Switches**  $\overline{\phantom{a}}$

# Inhoud

Inleiding Voorwaarden Vereisten Gebruikte componenten Achtergrondinformatie **Terminologie** Beperkingen Problemen oplossen MST (één gebied) Topologie **Configuratie** Validatie Synchronisatie tussen regio's Topologie Validatie **Debugs** PVST-simulatiefout PVST BPDU's vs MST BPDU's Topologie Validatie **Debugs** P2P-geschil Topologie **Toelichting** MST-benaderingen Gerelateerde informatie

# Inleiding

Dit document beschrijft basisconcepten die nodig zijn om te begrijpen hoe MST in een topologie met PVST of andere regio's werkt.

# Voorwaarden

# Vereisten

Cisco raadt kennis van de volgende onderwerpen aan:

# • Rapid-PVST (Rapid Per VLAN Spanning Tree)

# Gebruikte componenten

De informatie in dit document is gebaseerd op de volgende software- en hardware-versies:

- Catalyst 9300.
- Vanaf 17.3 trein.

De informatie in dit document is gebaseerd op de apparaten in een specifieke laboratoriumomgeving. Alle apparaten die in dit document worden beschreven, hadden een opgeschoonde (standaard)configuratie. Als uw netwerk live is, moet u zorgen dat u de potentiële impact van elke opdracht begrijpt.

# Verwante producten

Dit document kan ook met deze hardware worden gebruikt:

• Alle Catalyst 9000 reeks.

# Achtergrondinformatie

# **Terminologie**

Voor het starten en toepassen van elke vorm van probleemoplossing, neem deze terminologie in overweging:

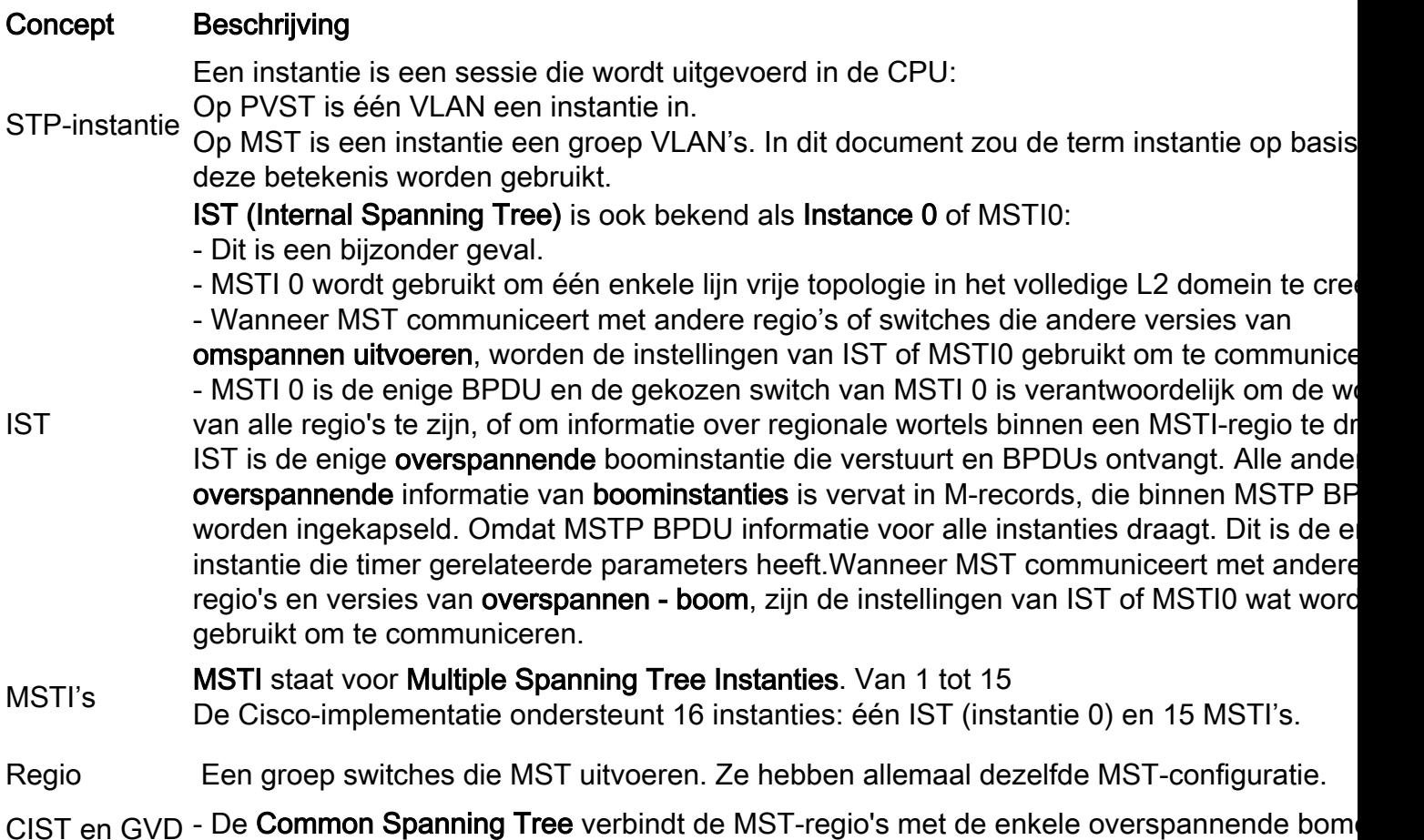

- Een gemeenschappelijke en interne Spanning Tree is een verzameling van de IST's in ell MST-regio en Common Spanning Tree.

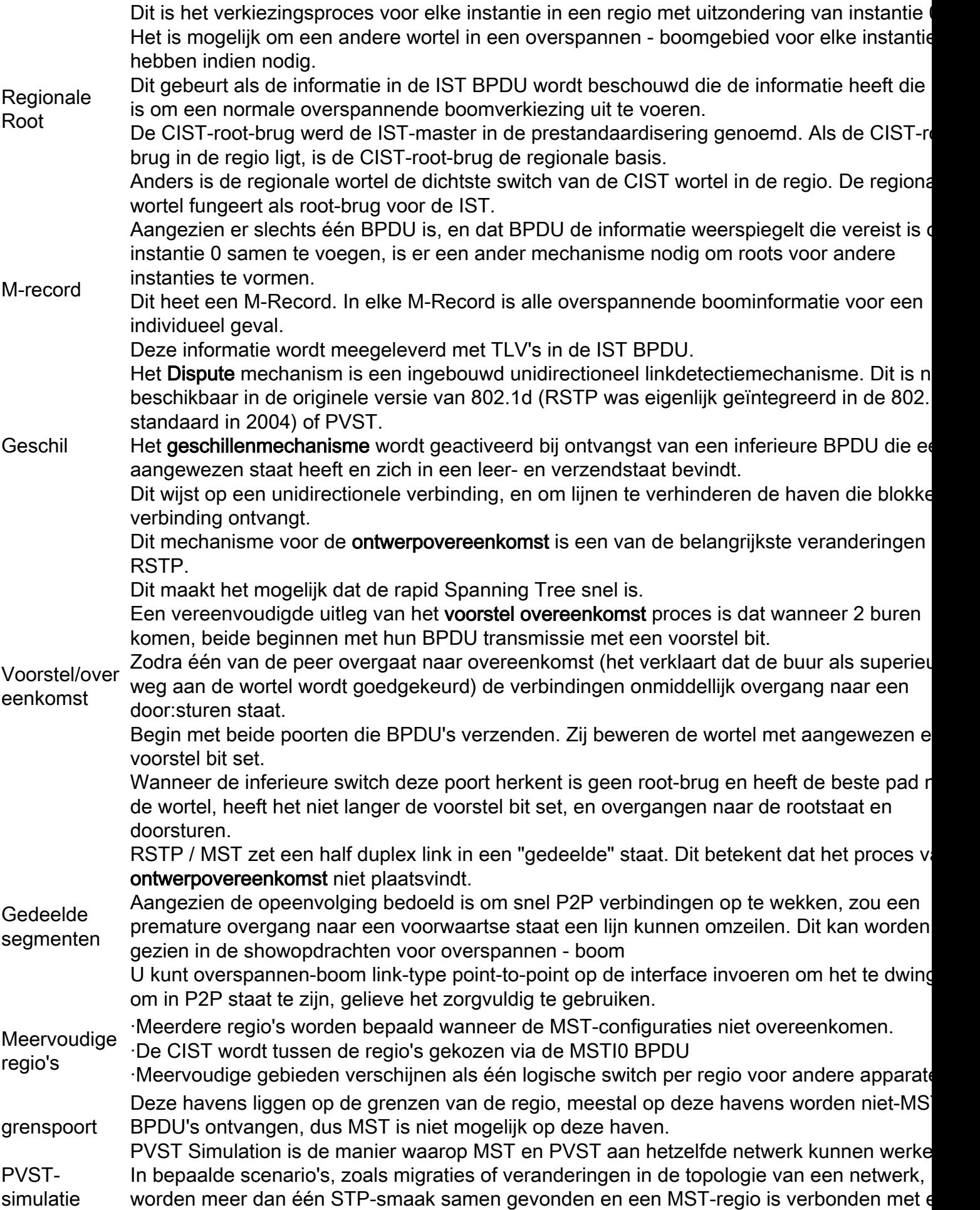

ander domein.

Een netwerk dat bijvoorbeeld verandert van PVST+ in MST en alle switches kunnen niet tegelijkertijd worden aangepast. Ook is er een noodzaak om samen te werken met MST en PVST+.

Aangezien PVST+ MST BPUSs niet kan verwerken, is er een verenigbaarheidsmechanisme tussen hen, zodat beide protocollen kunnen op elkaar inwerken. Dit compatibiliteitsmechar wordt PVST-simulatie genoemd.

PVSTsimulatiefout Als niet wordt voldaan aan de regels voor PVST-simulatie

# Beperkingen

- PVST+, Rapid PVST+ en MSTP worden ondersteund, maar slechts één versie kan op elk moment actief zijn. (Alle VLAN's werken bijvoorbeeld met PVST+, alle VLAN's werken met Rapid PVST+ of alle VLAN's werken met MSTP.)
- VLAN Trunking Protocol (VTP)-doorgifte van de MST-configuratie wordt niet ondersteund.

# Problemen oplossen

Het doel is om de MST-regio zich te laten gedragen als een virtuele CST-brug, vanuit het perspectief buiten de regio.

Andere switches, hetzij in een andere regio of in een PVST-domein, zien de MST-regio als slechts één switch omdat de kosten van RootID en Root Path ongewijzigd blijven.

# MST (één gebied)

Topologie

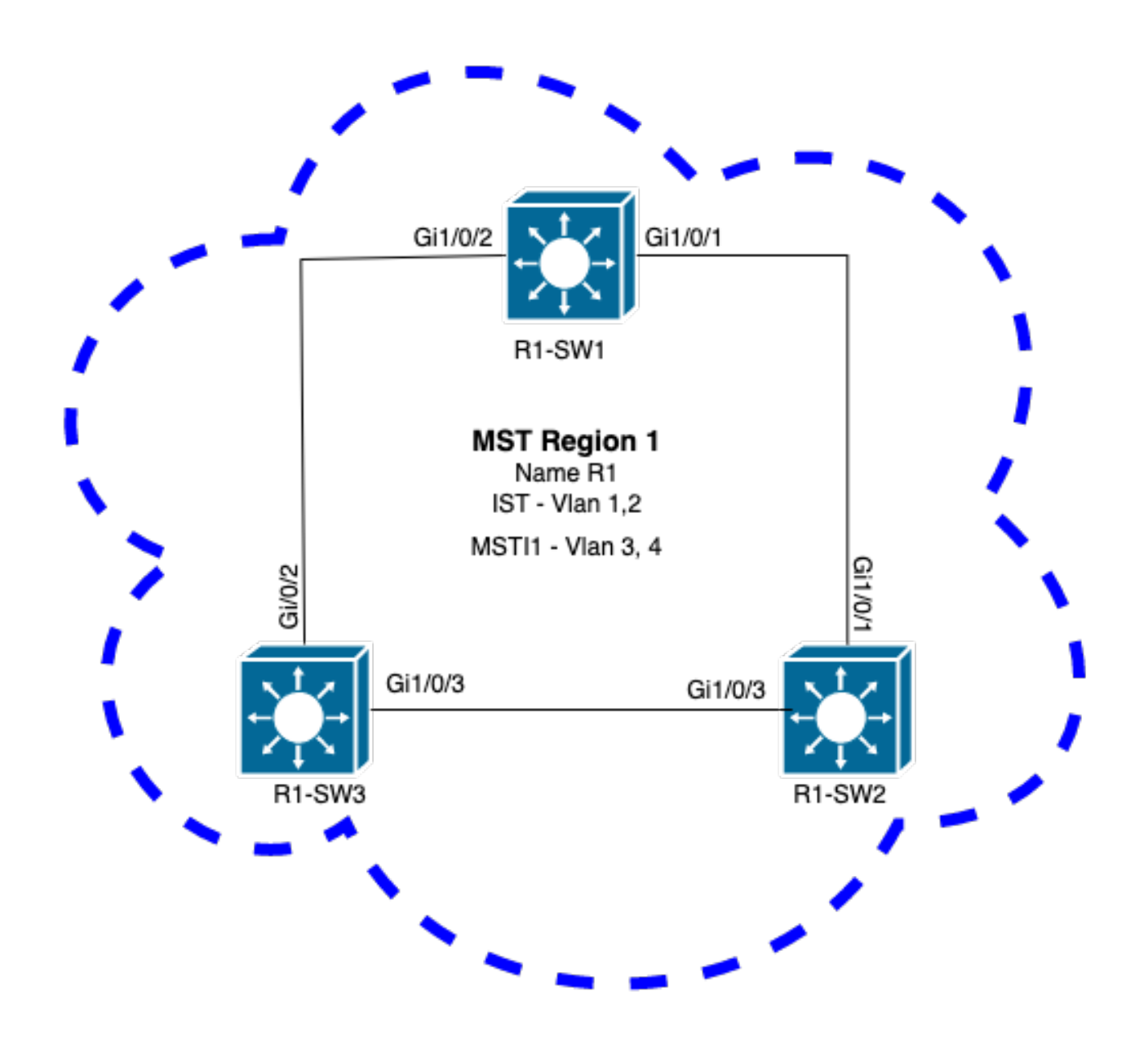

## **Configuratie**

Deze drie eigenschappen moeten op dezelfde manier op alle switches onder een MST-gebied worden geconfigureerd om goed te convergeren. Opdrachten worden toegepast onder MSTconfiguratiemodus.

- Name
- Revisienummer
- VLAN naar instantie-toewijzing

spanning-tree mst configuration name <region name> revision <number> instance <number> vlan <vlan number> Valideer attributenconfiguratie met deze opdracht: show running-config | section span Voorbeeld: attributenconfiguratie voor switches 1, 2 en 3 in regio 1

### R1-SW1

```
R1-SW1#show running-config | section spann
spanning-tree mode mst
spanning-tree extend system-id
spanning-tree mst configuration
name R1 <---
 revision 1 <---
 instance 1 vlan 3-4 <---
R1-SW2-software
```

```
R1-SW2#show running-config | section spann
spanning-tree mode mst
spanning-tree extend system-id
spanning-tree mst configuration
 name R1
 revision 1
 instance 1 vlan 3-4
R1-SW3-software
```

```
R1-SW3#show running-config | section spann
spanning-tree mode mst
spanning-tree extend system-id
spanning-tree mst configuration
 name R1
  revision 1
  instance 1 vlan 3-4
```
#### Validatie

Tijdens MST-migratie kunt u MST-parameters configureren zonder dat u de STP-modus nog hoeft te wijzigen.

Volg deze aanbevelingen om mogelijke netwerkonderbrekingen als gevolg van verkeerde configuratie te voorkomen.

- Controleer MST configuratie voor commit.
- Controleer MST configuratie na commit

Controleer MST configuratie voor commit.

Deze controle is wanneer de overspannen-boommodus nog niet is toegepast.

```
show spanning-tree mst
show current
show spanning-tree mst configuration digest
```
Opmerking: toon stroom is alleen beschikbaar onder MST-configuratiemodus (Spanning-tree mst configuratie submode)

Controleer of STP-modus nog niet in MST-modus staat

R1-SW1#**show spanning-tree mst % Switch is not in mst mode <--** Controleer de huidige MST-configuratie

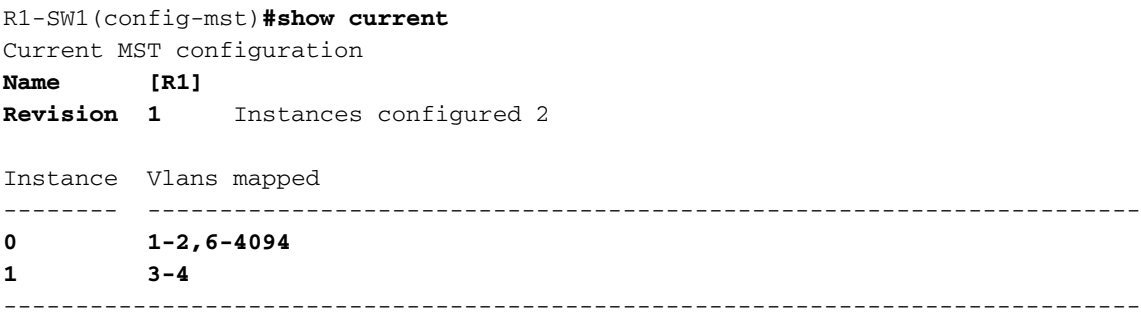

Opmerking: toon stroom is alleen beschikbaar onder MST configuratie modus.

Opmerking: toon span meeste configuratie en toon stroom zijn equivalente opdrachten.

Controleer samenvattingshash

```
R1-SW1#show spanning-tree mst configuration digest
% Switch is not in mst mode <--
Name [R1]
Revision 1 Instances configured 2
Digest 0xA423B8DBB209CCF6560F55618AB58726 <--
Pre-std Digest 0x8C9BE88BBC9B84CB8AED635EE008436A
```
Opmerking: met Digest-uitvoer kunt u weten of de switch al in de MST-modus staat. Digesthash verandert niet, zelfs als de MST-modus nog niet is ingeschakeld.

Opmerking: Catalyst 9000 switches werken met het standaard IEEE MST-protocol. Daarom moet u zich richten op de hash Digest in plaats van de Pre-std Digest

#### Controleer MST configuratie na commit

show current show pending show spanning-tree mst configuration digest abort

> Opmerking: toon hangende (en toon stroom) is alleen beschikbaar onder de MSTconfiguratiemodus

De huidige output van de show toont u de MST configuratie na uitgang de MST submode (die is wanneer de verandering van de configuratie wordt toegepast) terwijl de show hangende output u de MST configuratie toont die onlangs is geconfigureerd, maar niet toegepast.

Als u om welke reden dan ook de configuratiewijzigingen moet terugdraaien en u nog steeds onder de MST-submodus staat, dan kunt u de afbreekopdracht toepassen die van de MSTsubmodus weggaat zonder de wijzigingen toe te passen.

Opmerking: toon hangende (en toon stroom) is alleen beschikbaar onder de MSTconfiguratiemodus

Voorbeeld: voor switch 1 in gebied 1

Het bericht dat de huidige en hangende configuraties het zelfde zijn, dit betekent geen veranderingen zijn aangebracht.

Digest-hash is hetzelfde als een hash die is gevalideerd in de vorige uitvoer.

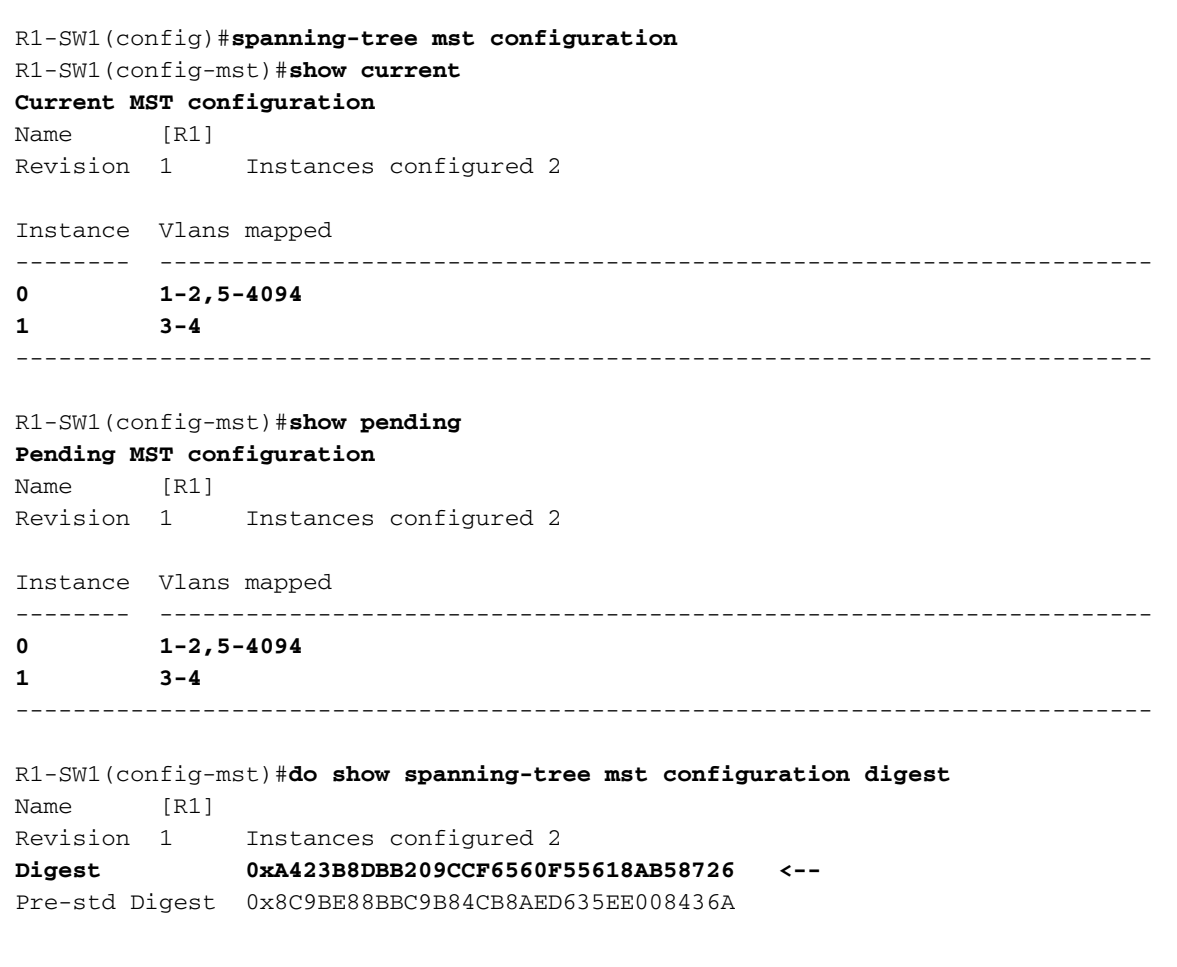

Er wordt een nieuw exemplaar gemaakt en VLAN 5 wordt eraan toegewezen. Dit keer toont de huidige output van de show niet de nieuwe instantie onlangs gevormd, maar toont hangende doet. Dit wordt verwacht.

Bericht dat de hash van het Samenvattingsoverzicht niet is veranderd. Dit komt doordat nieuwe configuratie alleen van toepassing is wanneer u de MST-configuratiemodus verlaat (Spanning-tree mst configuratie submode)

 R1-SW1(config-mst)#**instance 2 vlan 5 <--** R1-SW1(config-mst)#**show current Current MST configuration** Name [R1]

Revision 1 Instances configured 2

Instance Vlans mapped -------- --------------------------------------------------------------------- 0  $1-2,5-4094$ 1 3-4 -------------------------------------------------------------------------------

#### R1-SW1(config-mst)#**show pending**

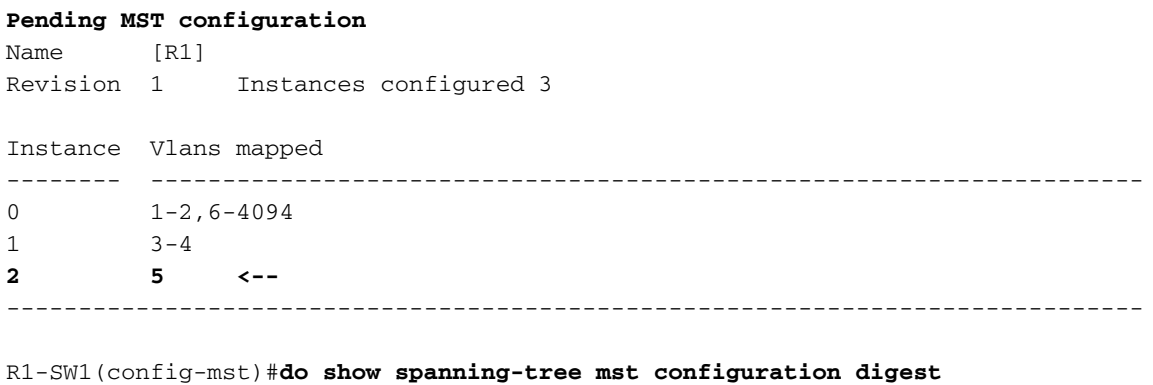

Name [R1] Revision 1 Instances configured 2<br>Digest 0xA423B8DBB209CCF6560F5 **Digest 0xA423B8DBB209CCF6560F55618AB58726 <--** Pre-std Digest 0x8C9BE88BBC9B84CB8AED635EE008436A

Na het verlaten van de MST-configuratiemodus worden wijzigingen weergegeven. Digest-hash wordt ook opnieuw berekend op basis van de nieuwe wijzigingen die zijn aangebracht.

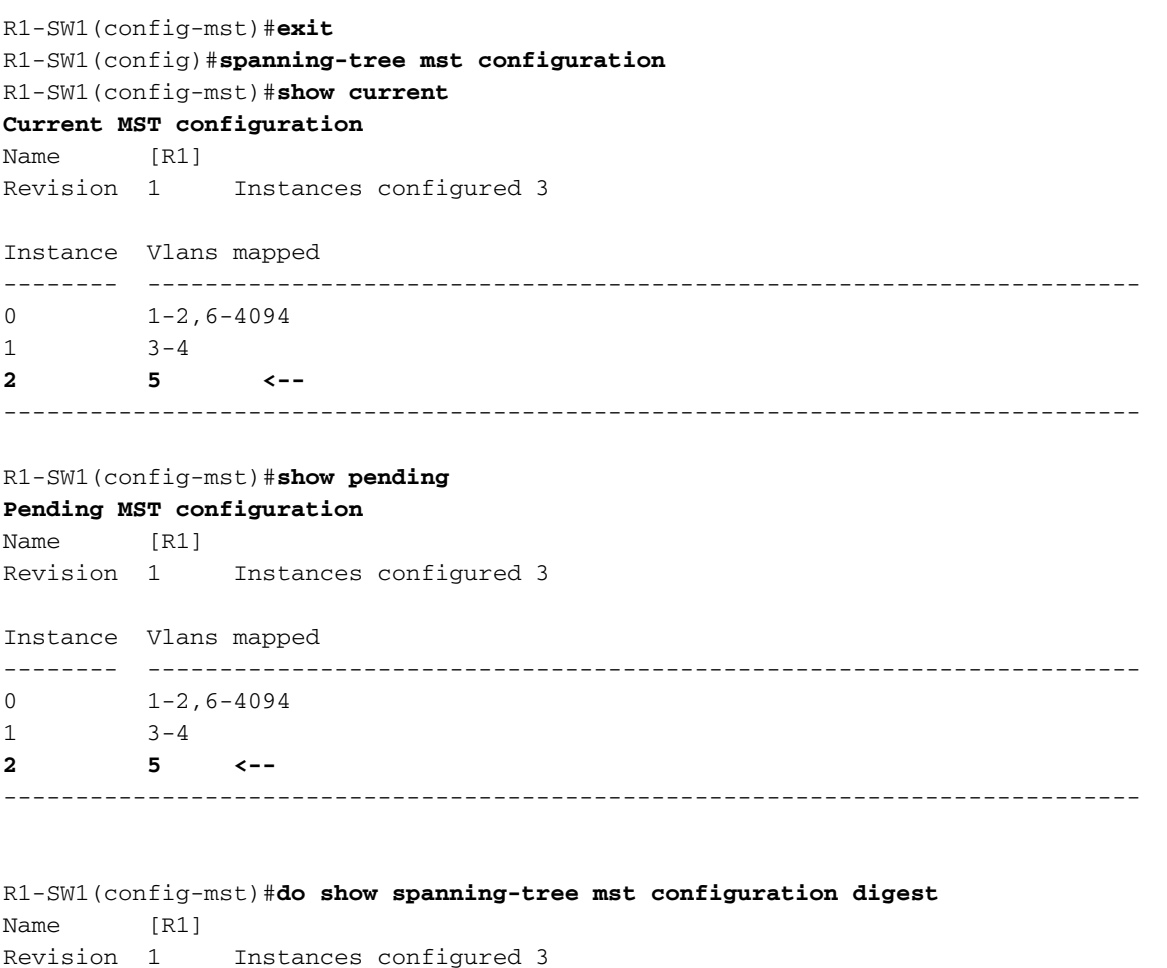

**Digest 0x083305551908B9A2CC50B482DC577B8F <--**

Pre-std Digest 0xA8AC09BDF2942058FAF4CE727C9D258F

Deze opdrachten zijn nuttig voor het valideren van MST-parameters en convergentie. Ook verstrekken zij informatie met betrekking tot timers MST, kosten, etc.

```
show spanning-tree pathcost method
show spanning-tree root
show spanning-tree summary
show spanning-tree mst
show spanning-tree interface <interface>
```
Opmerking: toon over\*spannen-boom meeste en toon over\*spannen-boom zijn gelijkwaardig

Voorbeeld: voor switch 1 in gebied 1

Er zijn twee methodes om de wegkosten te meten, kort (erfenis) en lang. Het is altijd beter om homogeen te zijn langs uw Layer 2-netwerk. Als u lange pathcost methode, doe het langs al uw switches die op STP lopen.

```
R1-SW1#show spanning-tree pathcost method
Spanning tree default pathcost method used is long <--
```
Met deze uitvoer kunt u nu de padkostenmethode gebruiken, maar kunt u ook weten dat de switch standaard MST-protocol uitvoert en de uitgebreide systeem-ID gebruikt (wat een must is wanneer MST wordt gebruikt).

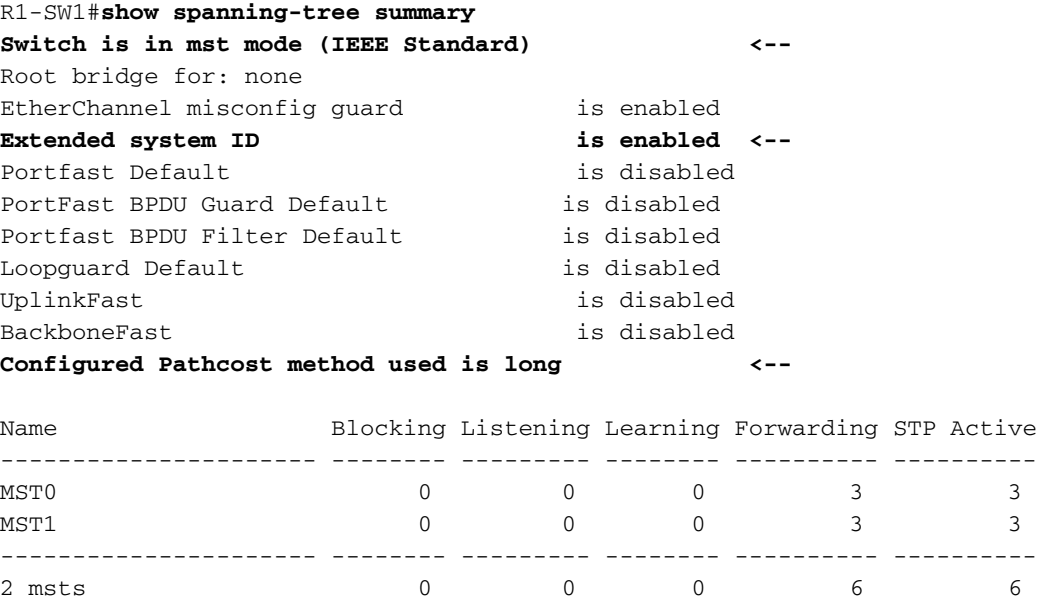

Bridge- en root-ID's, prioriteiten, kosten, poortrollen en status en VLAN-mapping kunnen in deze uitvoer worden waargenomen:

R1-SW1#**show spanning-tree mst**

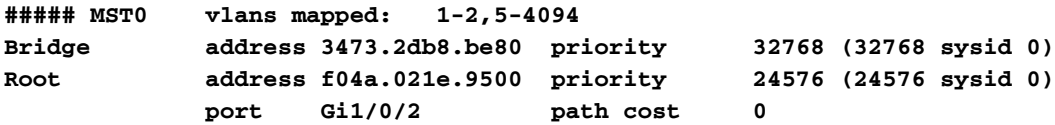

Regional Root address f04a.021e.9500 priority 24576 (24576 sysid 0) internal cost 20000 rem hops 19 Operational hello time 2 , forward delay 15, max age 20, txholdcount 6 Configured hello time 2 , forward delay 15, max age 20, max hops 20 Interface **Role Sts Cost** Prio.Nbr **Type** ---------------- ---- --- --------- -------- -------------------------------- Gi1/0/1 **Desg FWD 20000** 128.1 **P2p** Gi1/0/2 **Root FWD 20000** 128.2 **P2p** Gi1/0/4 **Desg FWD 20000** 128.4 **P2p ##### MST1 vlans mapped: 3-4 Bridge address 3473.2db8.be80 priority 32769 (32768 sysid 1) Root address f04a.021e.9500 priority 24577 (24576 sysid 1)** port Gi1/0/2 cost 20000 rem hops 19 Interface **Role Sts Cost** Prio.Nbr **Type** ---------------- ---- --- --------- -------- -------------------------------- Gi1/0/1 **Desg FWD 20000** 128.1 **P2p** Gi1/0/2 **Root FWD 20000** 128.2 **P2p** Gi1/0/4 **Desg FWD 20000** 128.4 **P2p**

Deze opdracht toont u de STP rollen status, prioriteit, en link type vanuit interfaceperspectief in plaats van per instantie perspectief.

R1-SW1#**show spanning-tree interface gigabitEthernet 1/0/1**

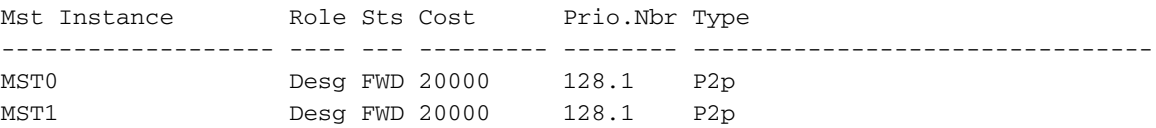

R1-SW1#**show spanning-tree interface gigabitEthernet 1/0/2**

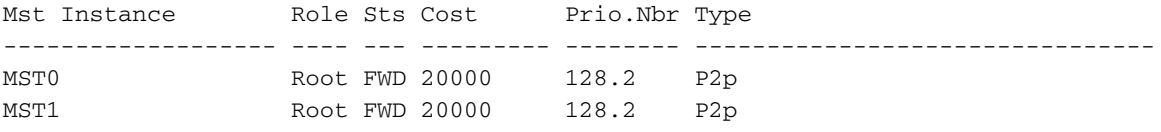

## Synchronisatie tussen regio's

Regio 2 is toegevoegd aan de topologie. Het doel is om te controleren hoe twee verschillende regio's op elkaar inwerken en convergeren. Alleen de switches aan de grens vinden plaats in deze communicatie.

Aangezien beide einden van de verbinding het zelfde proces van mededeling hebben. Deze sectie concentreert zich op de output van show Spanning-tree meeste van R1-SW2 en twee BPDUs die van een pakketopname worden genomen.

#### Topologie

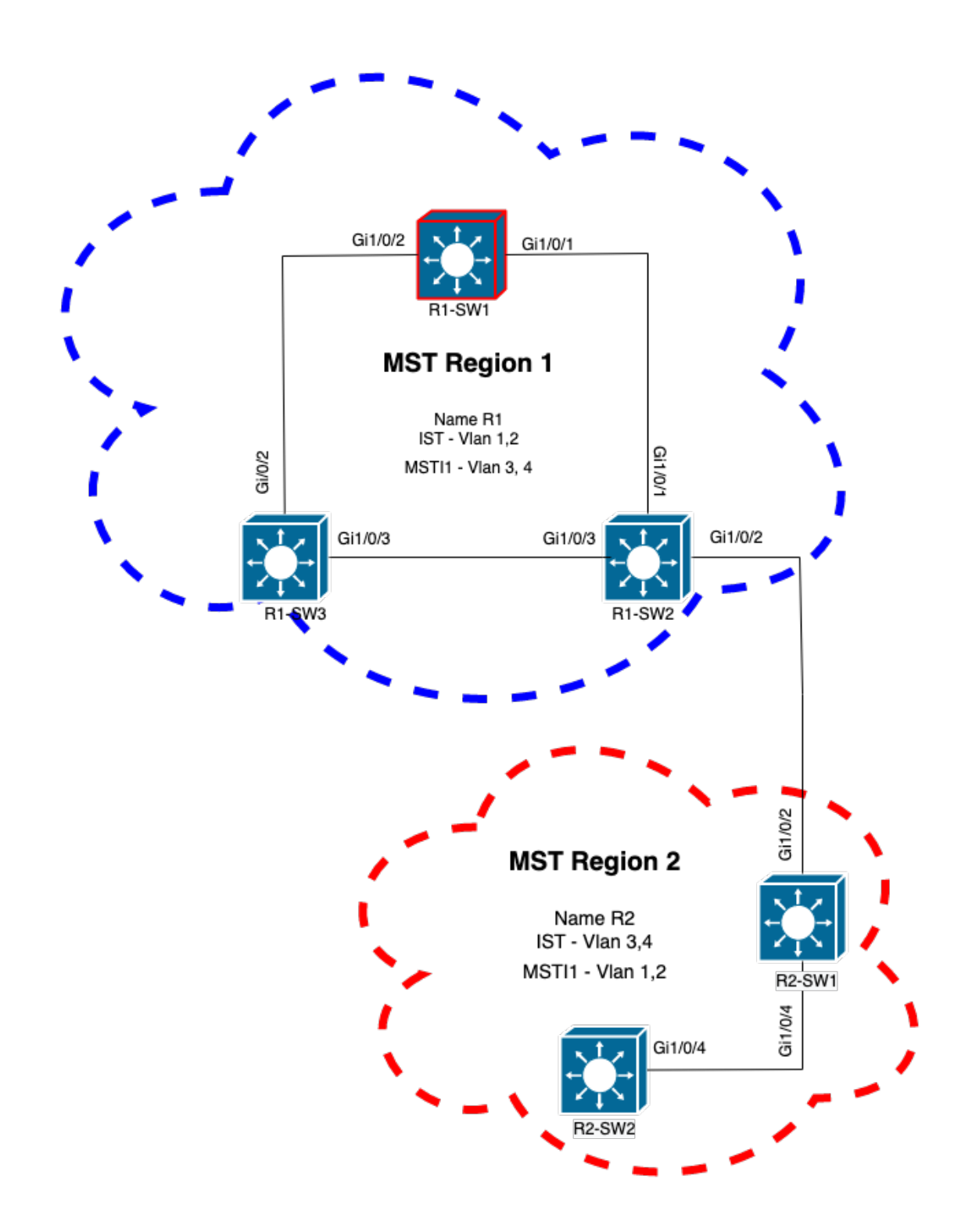

## Validatie

Dit is de initiële communicatie tussen R1-SW2 van Regio 1 en R2-SW1 van Regio 2. Zodra een verbinding tussen beide apparaten tot stand is gebracht, wordt er een BPDU verzonden.

Focus op interface Gi1/0/2 van R2-SW1, die blokkeert (BLK) als initiële status. Vergeet niet dat een switch-poort de BLK-staat ingaat op het moment van het verkiezingsproces.

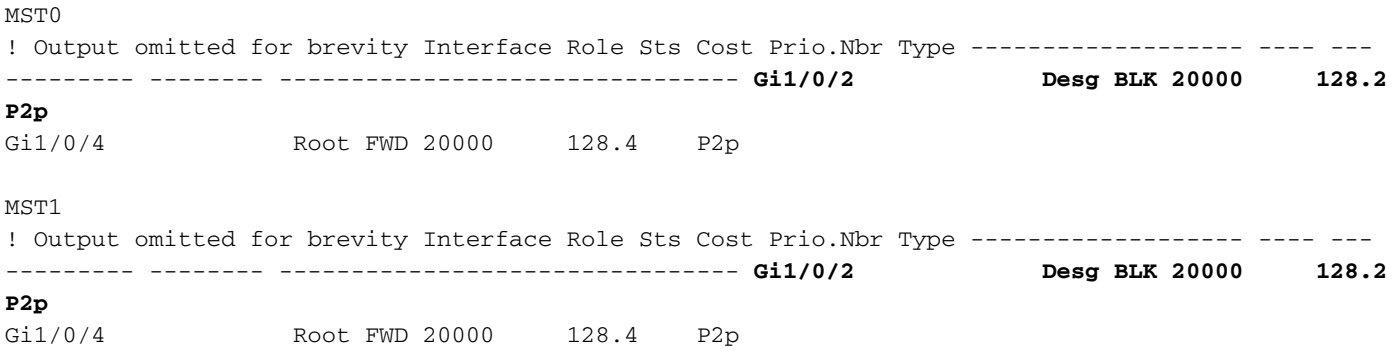

Bij de pakketopname wordt deze eerste BPDU geobserveerd, met de vlaggen van de poortrol zoals aangeduid en het voorstel.

Dit betekent dat de mededeling reeds van start is gegaan en dat beide havens het proces van synchronisatie zijn begonnen om een overeenkomst tot stand te brengen en de havenrollen en de staten vast te stellen. Allemaal beginnen we met het voorstel.

```
IEEE 802.3 Ethernet
    Destination: Spanning-tree-(for-bridges)_00 (01:80:c2:00:00:00)
     Source: Cisco_05:d6:02 (f0:4a:02:05:d6:02)
    Length: 121
Logical-Link Control
Spanning Tree Protocol
     Protocol Identifier: Spanning Tree Protocol (0x0000)
     Protocol Version Identifier: Multiple Spanning Tree (3)
     BPDU Type: Rapid/Multiple Spanning Tree (0x02)
     BPDU flags: 0x0e, Port Role: Designated, Proposal
         0... .... = Topology Change Acknowledgment: No
         .0.. .... = Agreement: No
         ..0. .... = Forwarding: No
        \ldots0 \ldots = Learning: No
         .... 11.. = Port Role: Designated (3)
         .... ..1. = Proposal: Yes
         .... ...0 = Topology Change: No
     Root Identifier: 24576 / 0 / f0:4a:02:1e:95:00
    Root Path Cost: 20004
     Bridge Identifier: 32768 / 0 / a0:f8:49:10:47:80
    Port identifier: 0x8002
    Message Age: 2
    Max Age: 20
    Hello Time: 2
    Forward Delay: 15
    Version 1 Length: 0
    Version 3 Length: 80
     MST Extension
```
Na de uitwisseling van BPDU's tussen switches verandert de staat in leren (LRN).

Nadat R2-SW1 de eerste eerder getoonde BPDU ontvangt, is de LRN-staat de eerste overgangsstaat na blokkerende staat.

 $MST0$ ! Output omitted for brevity

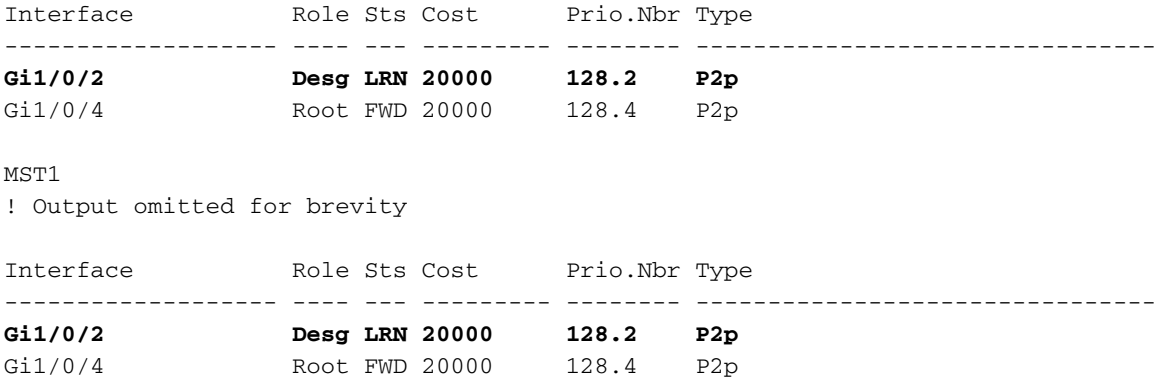

Zodra één van de peer een overeenkomst vestigt en de synchronisatie plaatsvindt (de buur wordt aanvaard als superieure weg aan de wortel), de verbindingen onmiddellijk overgang aan het door:sturen van staat.

Hier kunt u de BPDU waarnemen met de vlaggen ingesteld als leerproces, het omvat ook de melding van topologieverandering vlag die wordt geactiveerd zodra de poort overgaat van LRN naar doorsturen (FWR).

In deze staat, bepaalt MST of de haven aan het door:sturen van het kader of niet deelneemt (staat BLK).

```
IEEE 802.3 Ethernet
Logical-Link Control
Spanning Tree Protocol
     Protocol Identifier: Spanning Tree Protocol (0x0000)
     Protocol Version Identifier: Multiple Spanning Tree (3)
    BPDU Type: Rapid/Multiple Spanning Tree (0x02)
     BPDU flags: 0x3d, Forwarding, Learning, Port Role: Designated, Topology Change
         0... .... = Topology Change Acknowledgment: No
         .0.. .... = Agreement: No
         ..1. .... = Forwarding: Yes
         ...1 .... = Learning: Yes
         .... 11.. = Port Role: Designated (3)
         .... ..0. = Proposal: No
         .... ...1 = Topology Change: Yes
     Root Identifier: 24576 / 0 / f0:4a:02:1e:95:00
     Root Path Cost: 20004
    Bridge Identifier: 32768 / 0 / a0:f8:49:10:47:80
    Port identifier: 0x8002
    Message Age: 2
    Max Age: 20
    Hello Time: 2
    Forward Delay: 15
    Version 1 Length: 0
     Version 3 Length: 80
    MST Extension
```
staten betrokken bij het creëren van netwerktopologie.

Dit zou de laatste staat van de haven zijn, met de rol aangewezen (Desg) en status FDW.

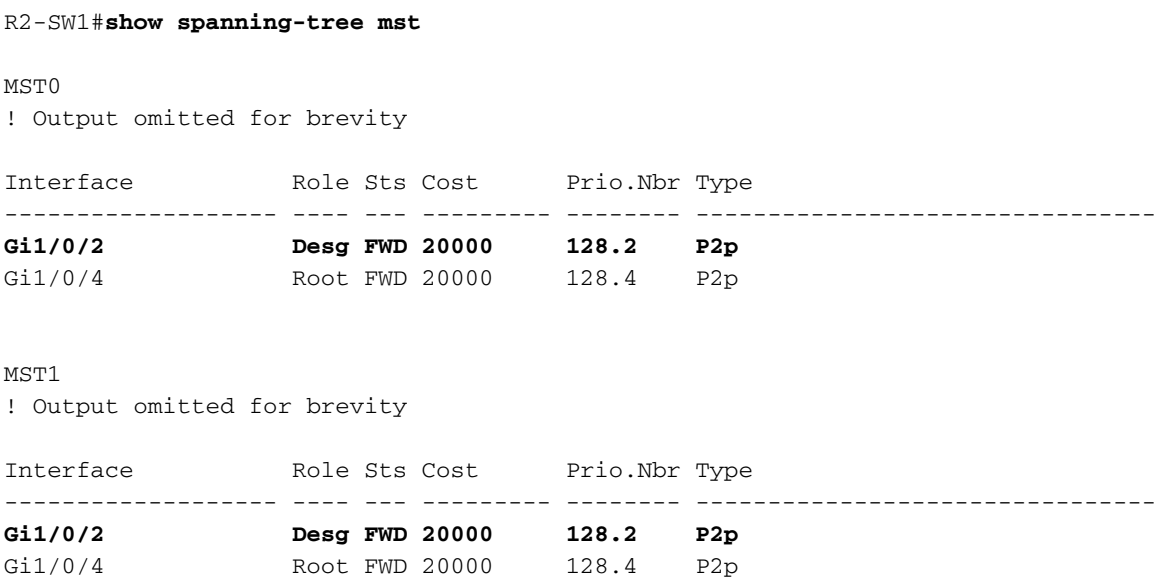

#### **Debugs**

Deze bugs werden ingeschakeld tijdens de communicatie tussen R2-SW1 en R1-SW2.

```
debug spanning-tree mstp roles
debug spanning-tree mstp tc
debug spanning-tree mstp boundary
Voorbeeld:
```
R2-SW1#**show debugging** Packet Infra debugs: Ip Address Port ------------------------------------------------------|----------

Multiple Spanning Tree: MSTP port **ROLES** changes debugging is on MSTP **Topology Change** notifications debugging is on MSTP port **BOUNDARY** flag changes debugging is on

#### Waargenomen logbestanden

```
%LINK-3-UPDOWN: Interface GigabitEthernet1/0/2, changed state to down
%LINK-3-UPDOWN: Interface GigabitEthernet1/0/2, changed state to up
MST[0]: Gi1/0/2 is now designated port
MST[0]: Gi1/0/2 becomes designated - clearing BOUNDARY flag
MST[1]: Gi1/0/2 is now designated port
MST[0]: port Gi1/0/2 received external tc
MST[0]: port Gi1/0/2 received external tc
MST[1]: port Gi1/0/2 received tc
MST[0]: port Gi1/0/2 received external tc
```

```
MST[0]: port Gi1/0/2 received external tc
MST[1]: port Gi1/0/2 received tc
MST[0]: port Gi1/0/2 received external tc
MST[0]: port Gi1/0/2 received external tc
MST[1]: port Gi1/0/2 received tc
MST[0]: port Gi1/0/2 initiating tc
MST[1]: port Gi1/0/2 initiating tc
MST[0]: port Gi1/0/2 received external tc
MST[0]: port Gi1/0/2 received external tc
MST[1]: port Gi1/0/2 received tcsho span
%LINEPROTO-5-UPDOWN: Line protocol on Interface GigabitEthernet1/0/2, changed state to up
MST[0]: port Gi1/0/3 received internal tc
MST[0]: port Gi1/0/3 received internal tc
MST[0]: port Gi1/0/3 received internal tc
```
## PVST-simulatiefout

PVST-simulatie is het mechanisme dat MST gebruikt om te communiceren met niet-MSTswitches.

PVST-switches herkennen MST BPDU's niet omdat ze gewoon anders zijn. Daarom is het belangrijk om de verschillen tussen PVST en MST BPDUs te begrijpen.

## PVST BPDU's vs MST BPDU's

Twee BPDU's werden gevangen, één voor PVST en één voor MST, kijk naar de verschillen tussen hen.

#### PVST

- PVST verzendt een BPDU voor elk VLAN dat op de switch is geconfigureerd. Daarom hebben 100 VLANS gevormde middelen 100 BPDUs worden verzonden over alle havens om zijn eigen lijn vrije topologie te bouwen.
- PVST is gebaseerd op de klassieke STP

```
Ethernet II, Src: Cisco_06:19:01 (f0:4a:02:06:19:01), Dst: PVST+ (01:00:0c:cc:cc:cd)
    Destination: PVST+ (01:00:0c:cc:cc:cd)
     Source: Cisco_06:19:01 (f0:4a:02:06:19:01)
     Type: 802.1Q Virtual LAN (0x8100)
802.1Q Virtual LAN, PRI: 7, DEI: 0, ID: 3
     111. .... .... .... = Priority: Network Control (7)
     ...0 .... .... .... = DEI: Ineligible
    \ldots 0000 0000 0011 = ID: 3
   L\nonumberLogical-Link Control
    DSAP: SNAP (0xaa)
     SSAP: SNAP (0xaa)
     Control field: U, func=UI (0x03)
     Organization Code: 00:00:0c (Cisco Systems, Inc)
     PID: PVSTP+ (0x010b)
Spanning Tree Protocol
     Protocol Identifier: Spanning Tree Protocol (0x0000)
     Protocol Version Identifier: Spanning Tree (0)
     BPDU Type: Configuration (0x00)
    BPDU flags: 0x01, Topology Change
         0... .... = Topology Change Acknowledgment: No
        \ldots \ldots 1 = Topology Change: Yes
     Root Identifier: 32768 / 0 / 68:9e:0b:a0:f5:80
```

```
 Root Bridge Priority: 32768
     Root Bridge System ID Extension: 0
     Root Bridge System ID: Cisco_a0:f5:80 (68:9e:0b:a0:f5:80)
 Root Path Cost: 20000
 Bridge Identifier: 32768 / 0 / f0:4a:02:06:19:00
     Bridge Priority: 32768
     Bridge System ID Extension: 0
     Bridge System ID: Cisco_06:19:00 (f0:4a:02:06:19:00)
 Port identifier: 0x8001
 Message Age: 1
 Max Age: 20
 Hello Time: 2
 Forward Delay: 15
 Originating VLAN (PVID): 3
     Type: Originating VLAN (0x0000)
     Length: 2
     Originating VLAN: 3
```
#### MST

- MST verzendt één BPDU voor alle instanties MST die op de switch worden gevormd. Dit wordt bereikt dankzij de MST-extensie (M-records) die de informatie van alle gevallen heeft.
- MST is gebaseerd op RSTP, wat betekent dat alle intrinsieke mechanismen van dit protocol werden geërfd aan MST.
- De timers worden gedefinieerd door de IST en zijn van invloed op alle andere instanties binnen een regio

```
IEEE 802.3 Ethernet
     Destination: Spanning-tree-(for-bridges)_00 (01:80:c2:00:00:00)
     Source: Cisco_b8:be:81 (34:73:2d:b8:be:81)
    Length: 121
Logical-Link Control
     DSAP: Spanning Tree BPDU (0x42)
     SSAP: Spanning Tree BPDU (0x42)
     Control field: U, func=UI (0x03)
Spanning Tree Protocol
     Protocol Identifier: Spanning Tree Protocol (0x0000)
     Protocol Version Identifier: Multiple Spanning Tree (3)
     BPDU Type: Rapid/Multiple Spanning Tree (0x02)
     BPDU flags: 0x0e, Port Role: Designated, Proposal
         0... .... = Topology Change Acknowledgment: No
         .0.. .... = Agreement: No
         ..0. .... = Forwarding: No
         ...0 .... = Learning: No
         .... 11.. = Port Role: Designated (3)
         .... ..1. = Proposal: Yes
         .... ...0 = Topology Change: No
     Root Identifier: 32768 / 0 / 34:73:2d:b8:be:80
         Root Bridge Priority: 32768
         Root Bridge System ID Extension: 0
         Root Bridge System ID: Cisco_b8:be:80 (34:73:2d:b8:be:80)
     Root Path Cost: 0
     Bridge Identifier: 32768 / 0 / 34:73:2d:b8:be:80
         Bridge Priority: 32768
         Bridge System ID Extension: 0
         Bridge System ID: Cisco_b8:be:80 (34:73:2d:b8:be:80)
     Port identifier: 0x8001
     Message Age: 0
    Max Age: 20
     Hello Time: 2
```

```
 Forward Delay: 15
 Version 1 Length: 0
 Version 3 Length: 80
 MST Extension
    MST Config ID format selector: 0
    MST Config name: R1
    MST Config revision: 1
     MST Config digest: a423b8dbb209ccf6560f55618ab58726
     CIST Internal Root Path Cost: 0
     CIST Bridge Identifier: 32768 / 0 / 34:73:2d:b8:be:80
         CIST Bridge Priority: 32768
         CIST Bridge Identifier System ID Extension: 0
         CIST Bridge Identifier System ID: Cisco_b8:be:80 (34:73:2d:b8:be:80)
     CIST Remaining hops: 20
     MSTID 1, Regional Root Identifier 32768 / 34:73:2d:b8:be:80
         MSTI flags: 0x0e, Port Role: Designated, Proposal
             0... .... = Topology Change Acknowledgment: No
             .0.. .... = Agreement: No
             ..0. .... = Forwarding: No
            \ldots0 \ldots = Learning: No
             .... 11.. = Port Role: Designated (3)
             .... ..1. = Proposal: Yes
             .... ...0 = Topology Change: No
         1000 .... = Priority: 0x8
         .... 0000 0000 0001 = MSTID: 1
         Regional Root: Cisco_b8:be:80 (34:73:2d:b8:be:80)
         Internal root path cost: 0
         Bridge Identifier Priority: 8
         Port identifier priority: 8
         Remaining hops: 20
```
### Topologie

Switch met PVST werd toegevoegd aan het netwerk. Het verbindt gebied 1 en 2 met elkaar.

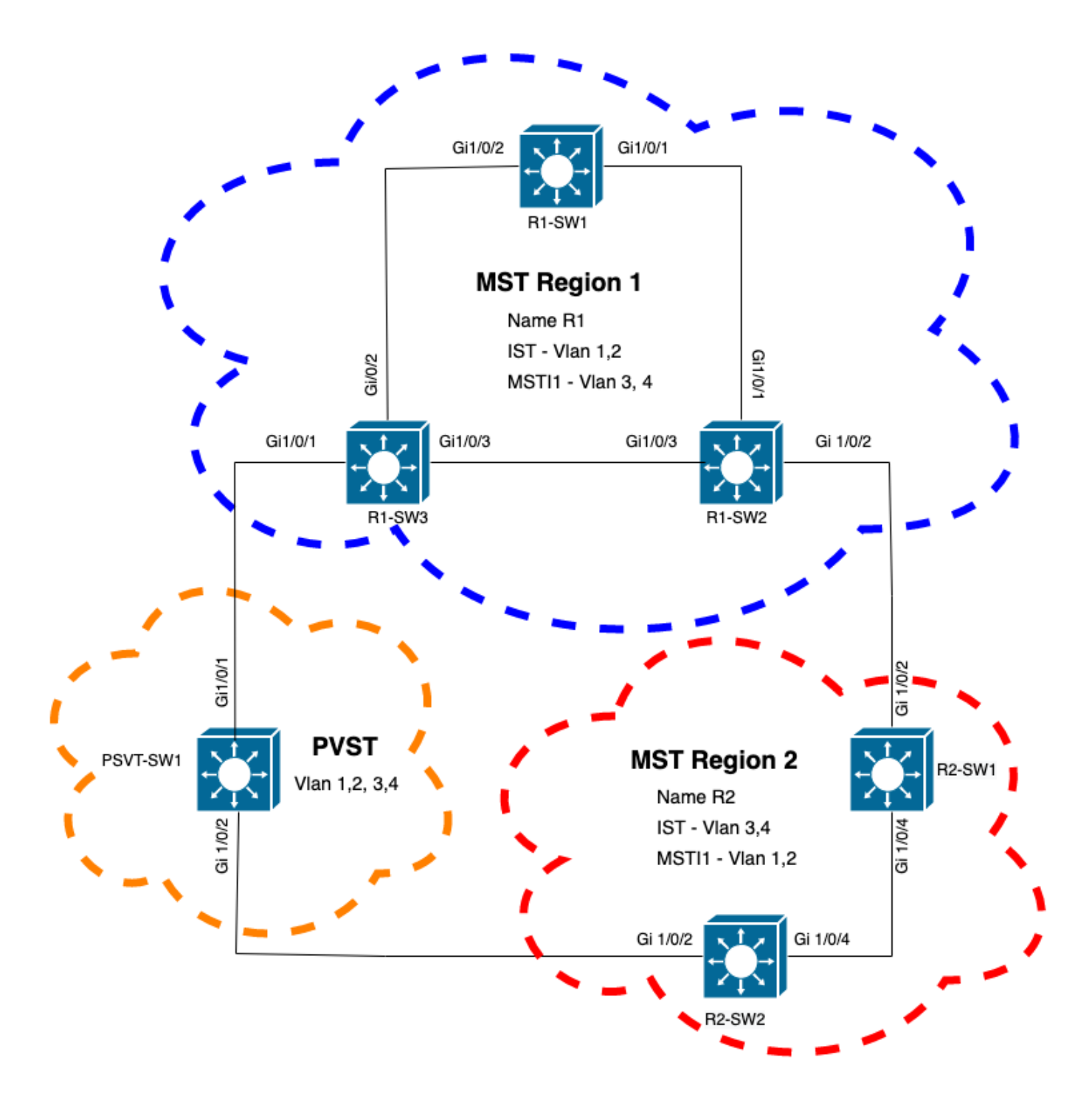

## Validatie

Nadat de PVST-switch was aangesloten, gaat grenspoort (gi1/0/1) van switch R1-SW3 van gebied 1 naar PVST inconsistent en blokkeert de poort.

#### R1-SW3#**show spanning-tree mst**

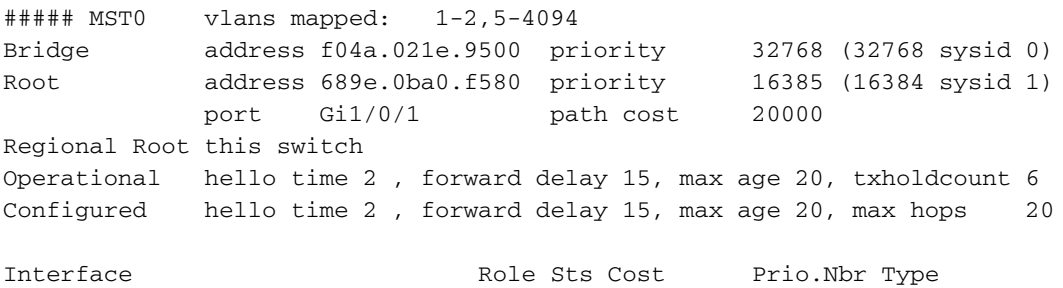

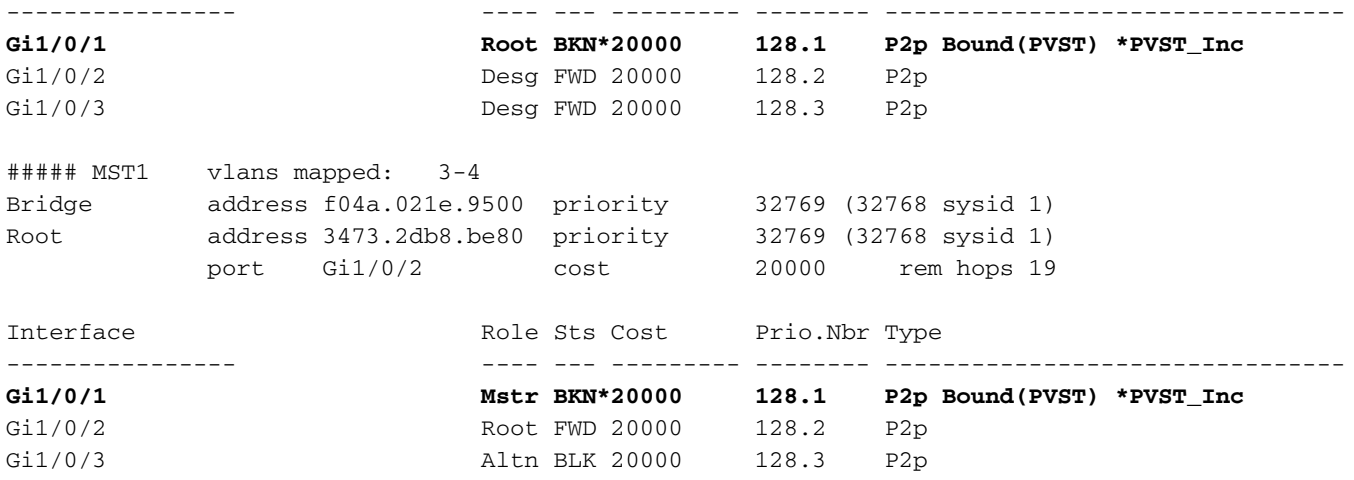

Opmerking: Soortgelijke uitgangen worden waargenomen op R2-SW2 uit gebied 2, dat een andere grenshaven is.

Dit gebeurde omdat een van deze regels was overtreden

.

- Als de root-brug voor CIST binnen een niet-MST gebied is, moet de overspannen-● boomprioriteit van VLANs 2 en verder binnen dat gebied beter (minder) zijn dan die van VLAN 1.
- Als de root-brug voor CIST binnen een MST-gebied is, moeten VLAN's 2 en verder die in de niet-MST-domeinen worden gedefinieerd, hun overspannende-boomprioriteiten slechter (groter) hebben dan die van de CIST-wortel.

Bekijk de ongeldige configuraties die op de switch zijn geïnstalleerd om dit probleem aan te pakken:

Situatie 1. PVST switch is de wortel voor VLAN's 2-4, maar VLAN's 2-4 hebben een slechtere (grotere) prioriteit dan VLAN 1. In dit geval hebben alle switches behalve PVST switch de standaard STP-prioriteit (32768)

PVST-SW1# **show run | inc span** spanning-tree mode pvst spanning-tree extend system-id **spanning-tree vlan 1 priority 4096 <- spanning-tree vlan 2-4 priority 16384 <-** spanning-tree mst configuration Log waargenomen:

%SPANTREE-2-PVSTSIM\_FAIL: Blocking root port Gi1/0/1: Inconsitent inferior PVST BPDU received on VLAN 2, claiming root 16386:689e.0ba0.f580

Situatie 2. PVST switch is niet de wortel voor VLAN's 1, maar VLAN's 2-4 hebben een betere (lagere) prioriteit dan de wortel. In dit geval heeft root de standaard prioriteit 24576. Dit betekent dat de root-brug niet de basis is voor alle VLAN's

spanning-tree extend system-id **spanning-tree vlan 1 prio 32768 <-- higher priority than the root spanning-tree vlan 2-4 priority 16384 <-- lower priority than the root** spanning-tree mst configuration Log waargenomen:

%SPANTREE-2-PVSTSIM\_FAIL: Blocking root port Gi1/0/1: Inconsistent inferior PVST BPDU received on VLAN 2, claiming root 40962:689e.0ba0.f580

Zodra u de eerder vermelde regels bekijkt, kunt u deze geldige configuraties gebruiken om dit probleem te verwijderen.

Situatie 1.

PVST-SW1**# show run | inc span** spanning-tree mode pvst spanning-tree extend system-id **spanning-tree vlan 1 priority 16384 <-- VLAN 1 has a higher priority than all other VLANs spanning-tree vlan 2-4 priority 4096 <-** spanning-tree mst configuration Log waargenomen:

%SPANTREE-2-PVSTSIM\_OK: PVST Simulation nconsistency cleared on port GigabitEthernet1/0/1. Situatie 2.

PVST-SW1#**show run | inc span** spanning-tree mode pvst spanning-tree extend system-id **spanning-tree vlan 1 prio 32768 <-- higher priority than the root spanning-tree vlan 2-4 priority 40960 <-- higher priority than the root** spanning-tree mst configuration Log waargenomen:

%SPANTREE-2-PVSTSIM\_OK: PVST Simulation nconsistency cleared on port GigabitEthernet1/0/1.

#### Debugs

Controleer BPDU's met de BPDU-debuggen als pakketopname niet mogelijk is.

debug spanning-tree mstp bpdu receive debug spanning-tree mstp bpdu transmit Voorbeeld: voor switch 2 in gebied 2 verbonden met PVST-switch

```
R2-SW2#debug spanning-tree mstp bpdu receive
MSTP BPDUs RECEIVEd dump debugging is on
R2-SW2#debug spanning-tree mstp bpdu transmit
MSTP BPDUs TRANSMITted dump debugging is on
R2-SW2#debug condition interface gigabitEthernet 1/0/2 <-- interface facing PVST switch
```
R2-SW2#**show logging** ! Output omitted for brevity %LINK-3-UPDOWN: Interface GigabitEthernet1/0/2, changed state to down

%LINK-3-UPDOWN: Interface GigabitEthernet1/0/2, changed state to up MST[0]:-TX> Gi1/0/2 BPDU Prot:0 Vers:3 Type:2 MST[0]: Role :Desg Flags[P] Age:2 RemHops:19 MST[0]: CIST\_root:16385.689e.0ba0.f580 Cost :40000 MST[0]: Reg\_root :32768.f04a.0205.d600 Cost :20000 MST[0]: Bridge\_ID:32768.a0f8.4910.4780 Port\_ID:32770 MST[0]: max\_age:20 hello:2 fwdelay:15 MST[0]: V3 len:80 region:R2 rev:1 Num mrec: 1 **MST[1]:-TX> Gi1/0/2 MREC MST[1]: Role :Desg Flags[MAP] RemHops:20 MST[1]: Root\_ID :32769.a0f8.4910.4780 Cost :0 MST[1]: Bridge\_ID:32769.a0f8.4910.4780 Port\_id:130** %LINEPROTO-5-UPDOWN: Line protocol on Interface GigabitEthernet1/0/2, changed state to up **MST[0]:-TX> Gi1/0/2 BPDU Prot:0 Vers:3 Type:2 MST[0]: Role :Desg Flags[P] Age:2 RemHops:19 MST[0]: CIST\_root:16385.689e.0ba0.f580 Cost :40000 MST[0]: Reg\_root :32768.f04a.0205.d600 Cost :20000 MST[0]: Bridge\_ID:32768.a0f8.4910.4780 Port\_ID:32770 MST[0]: max\_age:20 hello:2 fwdelay:15 MST[0]: V3\_len:80 region:R2 rev:1 Num\_mrec: 1** MST[1]:-TX> Gi1/0/2 MREC MST[1]: Role :Desg Flags[MAP] RemHops:20 MST[1]: Root\_ID :32769.a0f8.4910.4780 Cost :0 MST[1]: Bridge\_ID:32769.a0f8.4910.4780 Port\_id:130 **MST[0]:**

**MST[0]: Role :Desg Flags[FLTc] Age:0**

**MST[0]: CIST\_root:16385.689e.0ba0.f580 Cost :0**

**MST[0]: Bridge\_ID:16385.689e.0ba0.f580 Port\_ID:32770**

**MST[0]: max\_age:20 hello:2 fwdelay:15**

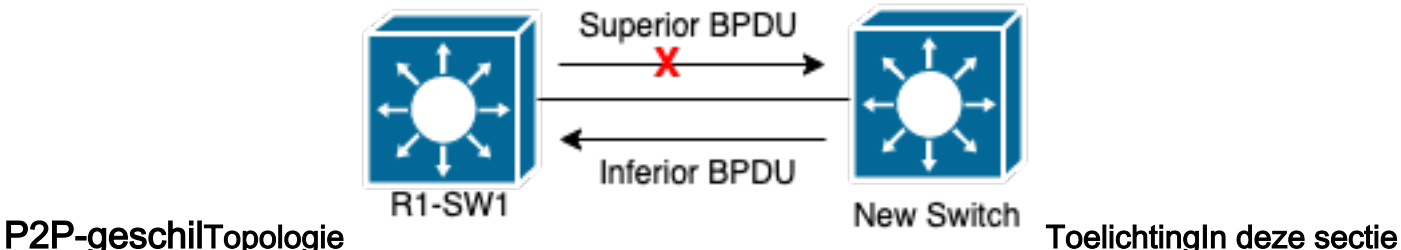

kunt u een probleem met twee apparaten waarnemen die geen overeenkomst konden vestigen en de status van de havens behoorlijk plaatsen. **R1-SW1#show spanning-tree mst**

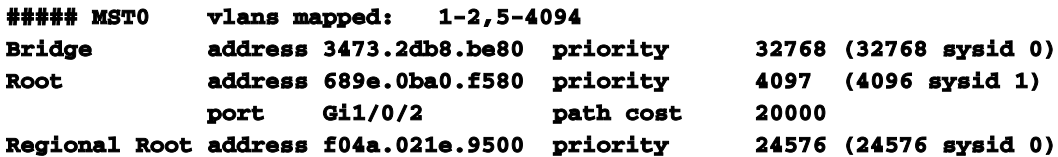

 **internal cost 20000 rem hops 19 Operational hello time 2 , forward delay 15, max age 20, txholdcount 6 Configured hello time 2 , forward delay 15, max age 20, max hops 20 Interface 12 Cost Role Sts Cost Prio.Nbr Type ---------------- ---- --- --------- -------- --------------------------------** Gi1/0/1 **Desg FWD 20000 128.1** P2p **Gi1/0/2 Root FWD 20000 128.2 P2p Gi1/0/4 Desg BLK 20000 128.2 P2p Dispute ##### MST1 vlans mapped: 3-4 Bridge address 3473.2db8.be80 priority 32769 (32768 sysid 1) Root address f04a.021e.9500 priority 24577 (24576 sysid 1) port Gi1/0/2 cost 20000 rem hops 19 Interface Role Sts Cost Prio.Nbr Type ---------------- ---- --- --------- -------- -------------------------------- Gi1/0/1 Desg FWD 20000 128.1 P2p Gi1/0/2 Root FWD 20000 128.2 P2p Gi1/0/4 Desg BLK 20000 128.2 P2p Dispute**

R1-SW1 (wortel) merkte op dat een nieuw apparaat aan het werd aangesloten. Dus het stuurt zijn BPDU en definieert zichzelf als wortel.Het ontving een BPDU die specificeert dat, aan de andere kant op de link, de vlaggen worden ingesteld als poortrol: aangewezen, door:sturen en leren.Dit betekent dat de nieuwe switch staten verbond die een betere weg hebben om de wortel te bereiken. Dit is echter niet mogelijk omdat R1-SW1 de wortel is en er geen beter pad naar is.Omdat beide switches de overeenkomst en de poorten niet correct konden instellen (omdat beide BPDU's een beter pad naar de root tonen), gaat R1-SW1 ervan uit dat de nieuwe switch geen BPDU's ontvangt en stelt de poortstatus in op P2P-geschil om unidirectionele scenario's te vermijden die loops kunnen veroorzaken.MST-benaderingenZoals in dit document wordt opgemerkt, kan MST gecompliceerder zijn zolang er meer switches aan het netwerk worden toegevoegd. Daarom is het belangrijk om verschillende benaderingen van hetzelfde netwerk te hebben. Voorbeeld:Als de waargenomen kwestie niet binnen MST-regio maar in een PVSTdomein ligt, kunt u een breder beeld hebben en alles binnen de MST-regio's negeren (CSTperspectief).

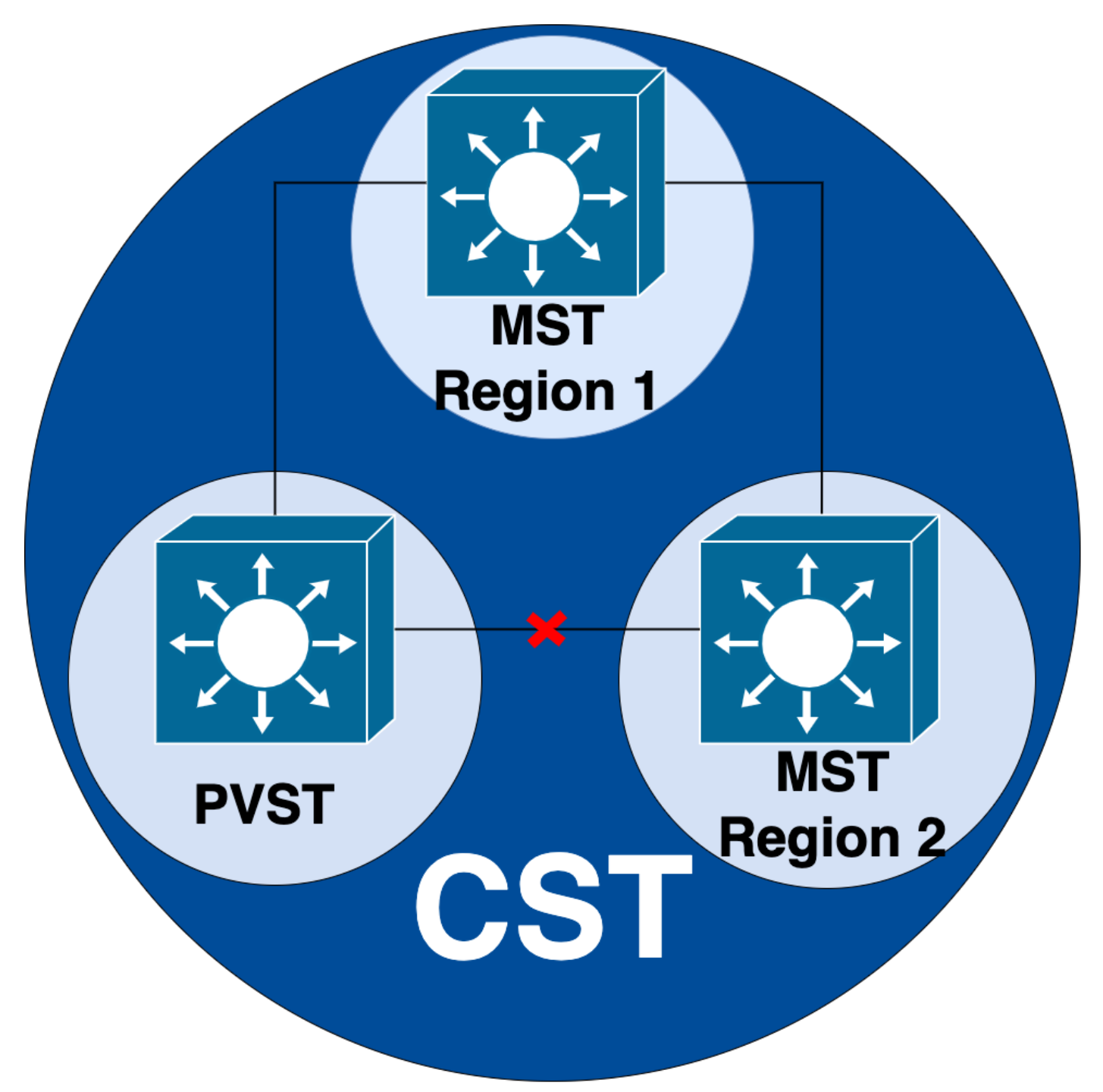

Anderzijds biedt CIST een beter perspectief wanneer de kwestie tussen MST-regio's of binnen een regio wordt vermoed.

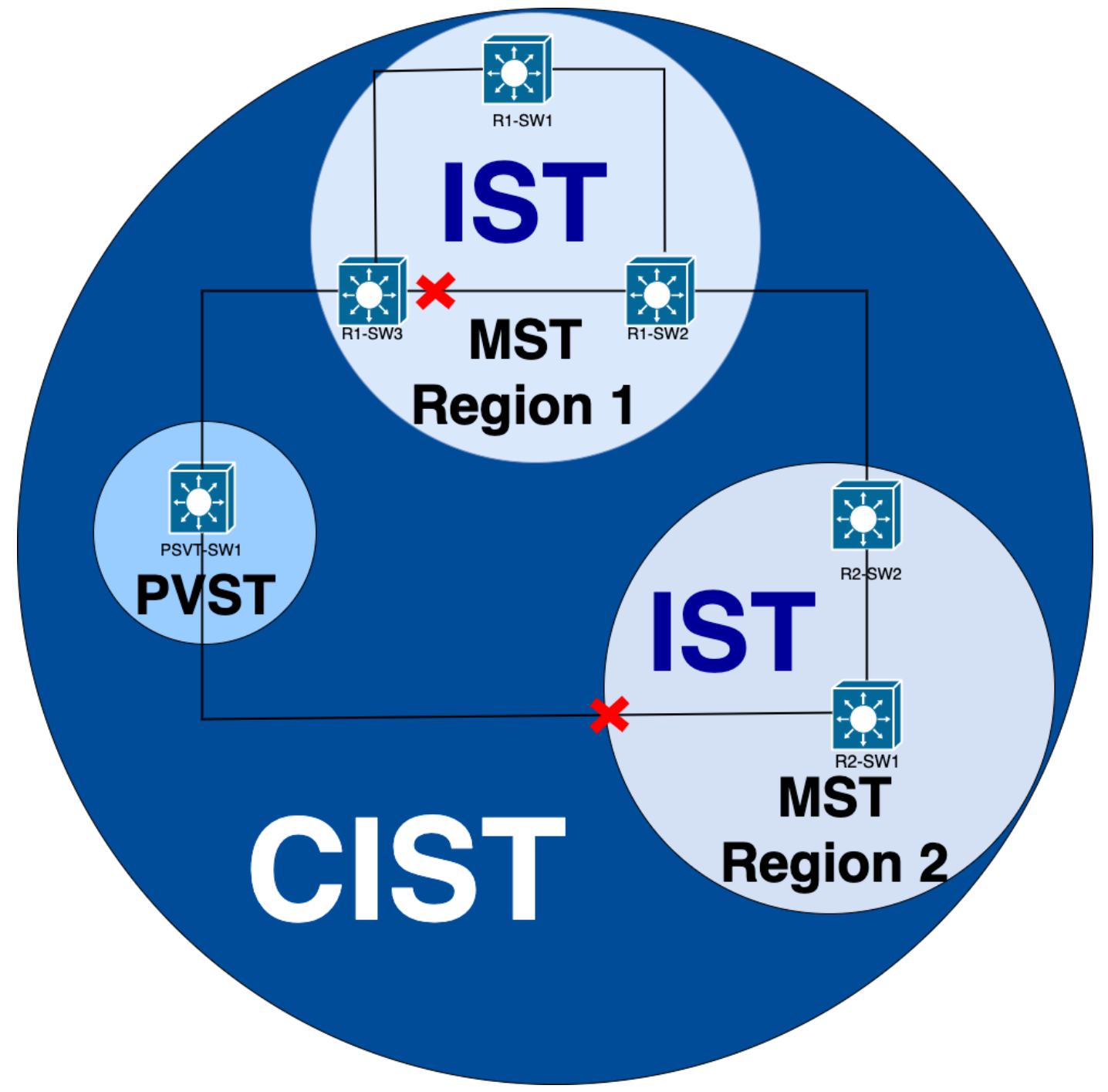

Indien nodig kunt u zich richten op de poortrollen en de status van de switches

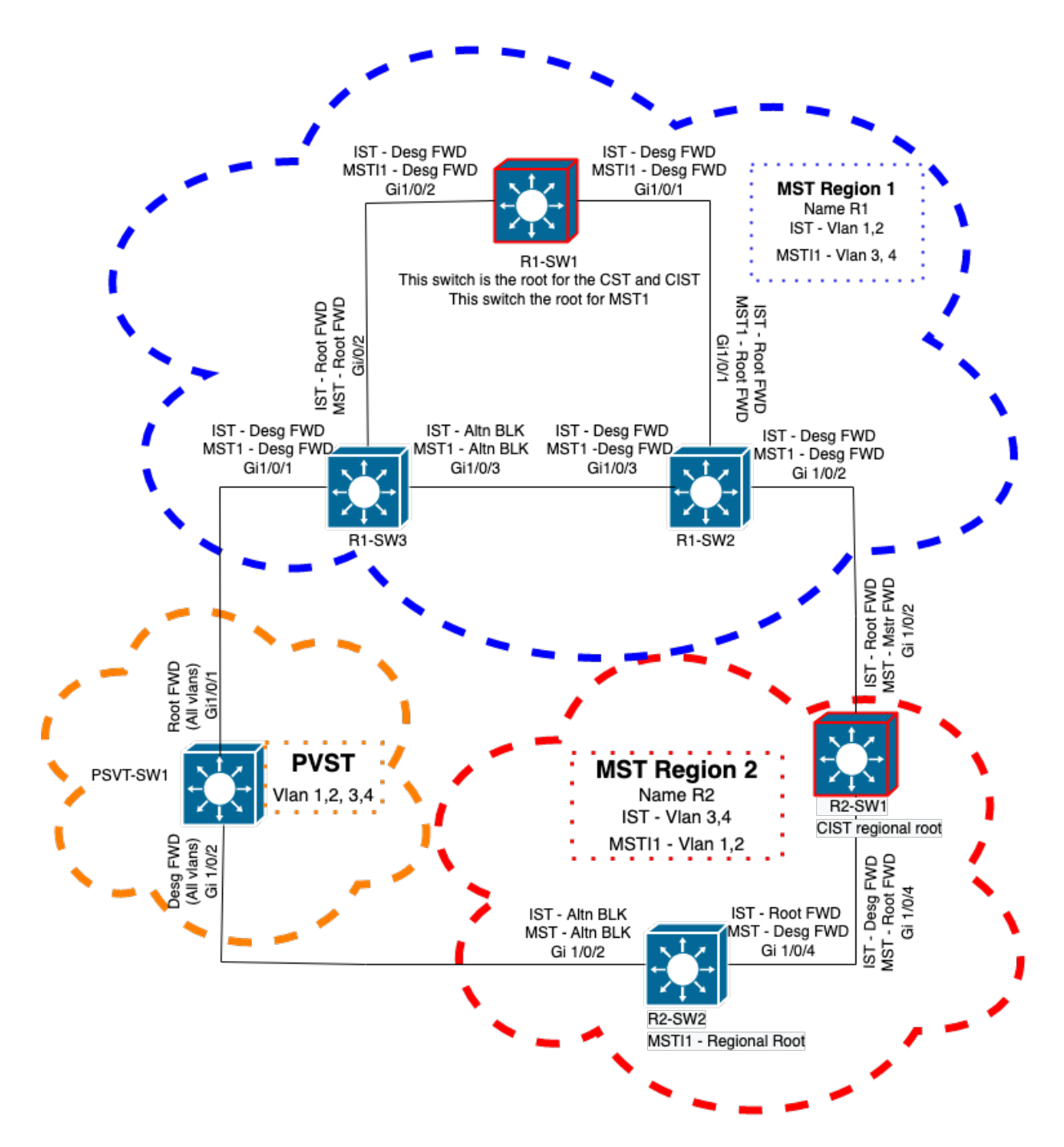

# Gerelateerde informatie

- [Meervoudige Spanning Tree Protocol \(802.1s\) begrijpen](https://www.cisco.com/c/nl_nl/support/docs/lan-switching/spanning-tree-protocol/24248-147.html?referring_site=bodynav)
- [Layer 2 Configuration Guide, Cisco IOS XE Amsterdam 17.3.x \(Catalyst 9300 Switches\)](/content/en/us/td/docs/switches/lan/catalyst9300/software/release/17-3/configuration_guide/lyr2/b_173_lyr2_9300_cg/configuring_multiple_spanning_tree_protocol.html)
- [Layer 2- en Layer 3-configuratiehandleiding, Cisco IOS XE Everest 16.5.1a \(Catalyst 9300](/content/en/us/td/docs/switches/lan/catalyst9300/software/release/16-5/configuration_guide/lyr2_lyr3/b_165_lyr2_lyr3_9300_cg/b_165_lyr2_lyr3_9300_9500_cg_chapter_01.html) [Switches\)](/content/en/us/td/docs/switches/lan/catalyst9300/software/release/16-5/configuration_guide/lyr2_lyr3/b_165_lyr2_lyr3_9300_cg/b_165_lyr2_lyr3_9300_9500_cg_chapter_01.html)
- [PVST-simulatie in MST-Switches](https://www.cisco.com/c/nl_nl/support/docs/lan-switching/multiple-instance-stp-mistp-8021s/116464-configure-pvst-00.html#anc8)
- Cisco bug-id <u>[CSC02075](https://tools.cisco.com/bugsearch/bug/CSCvy02075)</u> Switch voorwaarts verkeer ontvangen op poorten in blokkerende BLK-staat

## Over deze vertaling

Cisco heeft dit document vertaald via een combinatie van machine- en menselijke technologie om onze gebruikers wereldwijd ondersteuningscontent te bieden in hun eigen taal. Houd er rekening mee dat zelfs de beste machinevertaling niet net zo nauwkeurig is als die van een professionele vertaler. Cisco Systems, Inc. is niet aansprakelijk voor de nauwkeurigheid van deze vertalingen en raadt aan altijd het oorspronkelijke Engelstalige document (link) te raadplegen.